# **Changing the Generated Angular Application**

The compiler generates an Angular application for all Designer services, and deploys it as a part of the service repository. You can download the uncompiled Angular resources generated by the Designer, and use them as a starting point for Pro-Code application development. Once you have finished your modified Angular app, you can update your Designer project to use your code instead of the generated Angular code.

- 1. [Download the Angular resources](#page-0-0).
- 2. [Apply your changes](#page-3-0).
- 3. [Update your Designer service](#page-5-0).

Please note: The Designer does not recognize changed Angular apps and generates new Angular code. Once you have changed your process in the Designer, you need to merge your changes into the newly generated Angular code.

#### の **Expert Advice**

Λ

Use Git to track your changes and for easy merging.

# <span id="page-0-1"></span>**Prerequisites**

Developing Pro-Code applications for the Scheer PAS platform assumes an intermediate-level O knowledge of **HTML**, **CSS**, **JavaScript**, and the **Angular** framework. If you are completely new to frontend development, we recommended to comprehend some fundamentals before continuing with Pro-Code development.

Useful tutorials are: の

- [Web Development Basics](https://www.w3schools.com/)
- [Angular](https://angular.io/tutorial)

## **On this Page:** • [Prerequisites](#page-0-1) [Tool](#page-0-2)

- **[Recommendations](#page-0-2)** • Downloading the Angular
- **[Resources](#page-0-0)** • [Applying Changes](#page-3-0)
- [Updating the Service](#page-5-0)

### **Related Pages:**

- [Technical Concepts](https://doc.scheer-pas.com/display/DESIGNER/Technical+Concepts) [Form](https://doc.scheer-pas.com/display/DESIGNER/Form+Communication)  **[Communication](https://doc.scheer-pas.com/display/DESIGNER/Form+Communication)**
- [PAS Designer User Guide](https://doc.scheer-pas.com/display/DESIGNER/PAS+Designer+User+Guide) <sup>o</sup> [Controls Panel](https://doc.scheer-pas.com/display/DESIGNER/Controls+Panel)
	- <sup>o</sup> [Modeling Forms](https://doc.scheer-pas.com/display/DESIGNER/Modeling+Forms)

### **Related Documentation:**

- **[Administration Guide](https://doc.scheer-pas.com/display/ADMIN)** [Working With the](https://doc.scheer-pas.com/display/ADMIN/Working+With+the+Deployment+Wizard)  **Deployment [Wizard](https://doc.scheer-pas.com/display/ADMIN/Working+With+the+Deployment+Wizard)**
- Integration Platform User's **[Guide](https://doc.scheer-pas.com/display/BRIDGE)** 
	- [Deployment of](https://doc.scheer-pas.com/display/BRIDGE/Deployment+of+xUML+Services)  [xUML Services](https://doc.scheer-pas.com/display/BRIDGE/Deployment+of+xUML+Services)

### <span id="page-0-2"></span>Tool Recommendations

You can use different tools for Pro-Code development. Our PAS developers recommend the following:

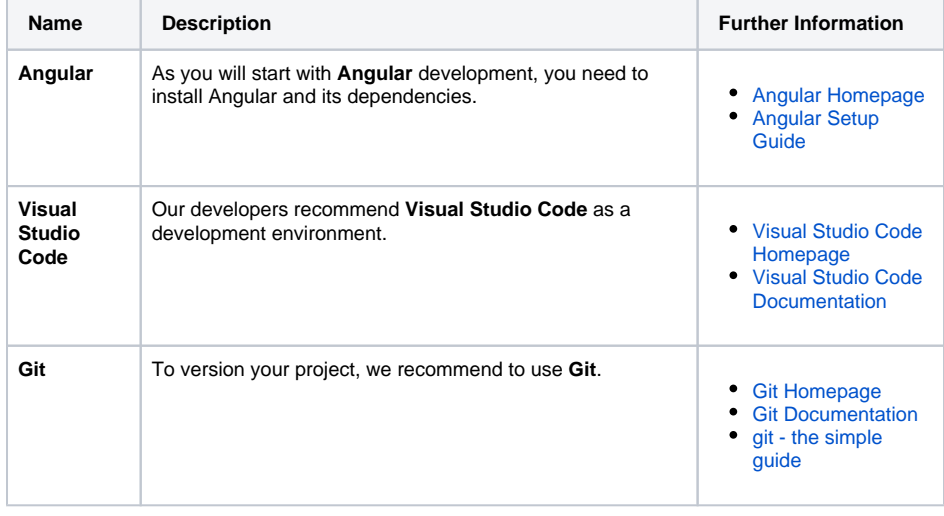

# <span id="page-0-0"></span>Downloading the Angular Resources

Download the uncompiled Angular resources that have been generated by the Designer, and use them as a starting point for Pro-Code application development. To get these resources, do the following:

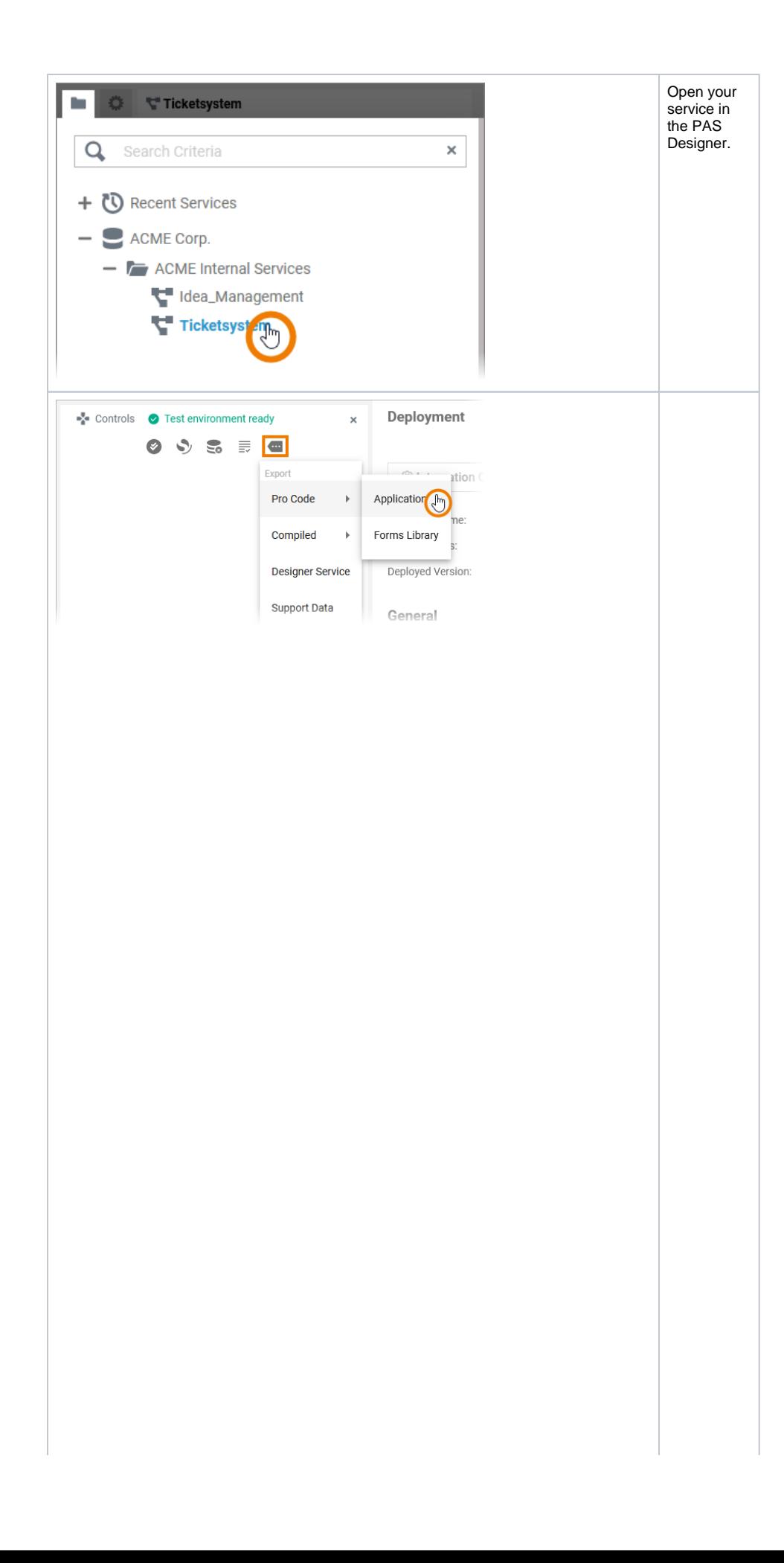

Go to the **C ontrols** panel, open the menu and select option **Appli cation** from section **Exp ort > Pro-Code** to download the project resources.

> G o t o [C](https://doc.scheer-pas.com/display/DESIGNER/Controls+Panel) [o](https://doc.scheer-pas.com/display/DESIGNER/Controls+Panel) [n](https://doc.scheer-pas.com/display/DESIGNER/Controls+Panel) [tr](https://doc.scheer-pas.com/display/DESIGNER/Controls+Panel) [ol](https://doc.scheer-pas.com/display/DESIGNER/Controls+Panel) [s](https://doc.scheer-pas.com/display/DESIGNER/Controls+Panel)  [P](https://doc.scheer-pas.com/display/DESIGNER/Controls+Panel) [a](https://doc.scheer-pas.com/display/DESIGNER/Controls+Panel) [n](https://doc.scheer-pas.com/display/DESIGNER/Controls+Panel) [el](https://doc.scheer-pas.com/display/DESIGNER/Controls+Panel) f o r

0

### d e t ai le d in f o r m a ti o n a b o u t t h e p a n el 's f u n ct io n al iti e s.

The Angular app project is then downloaded as a ZIP file.

# <span id="page-3-0"></span>Applying Changes

Now, extract the zipped resources to a folder, and open the folder as an Angular project in your favorite IDE, for example [Visual Studio Code](#page-0-2).

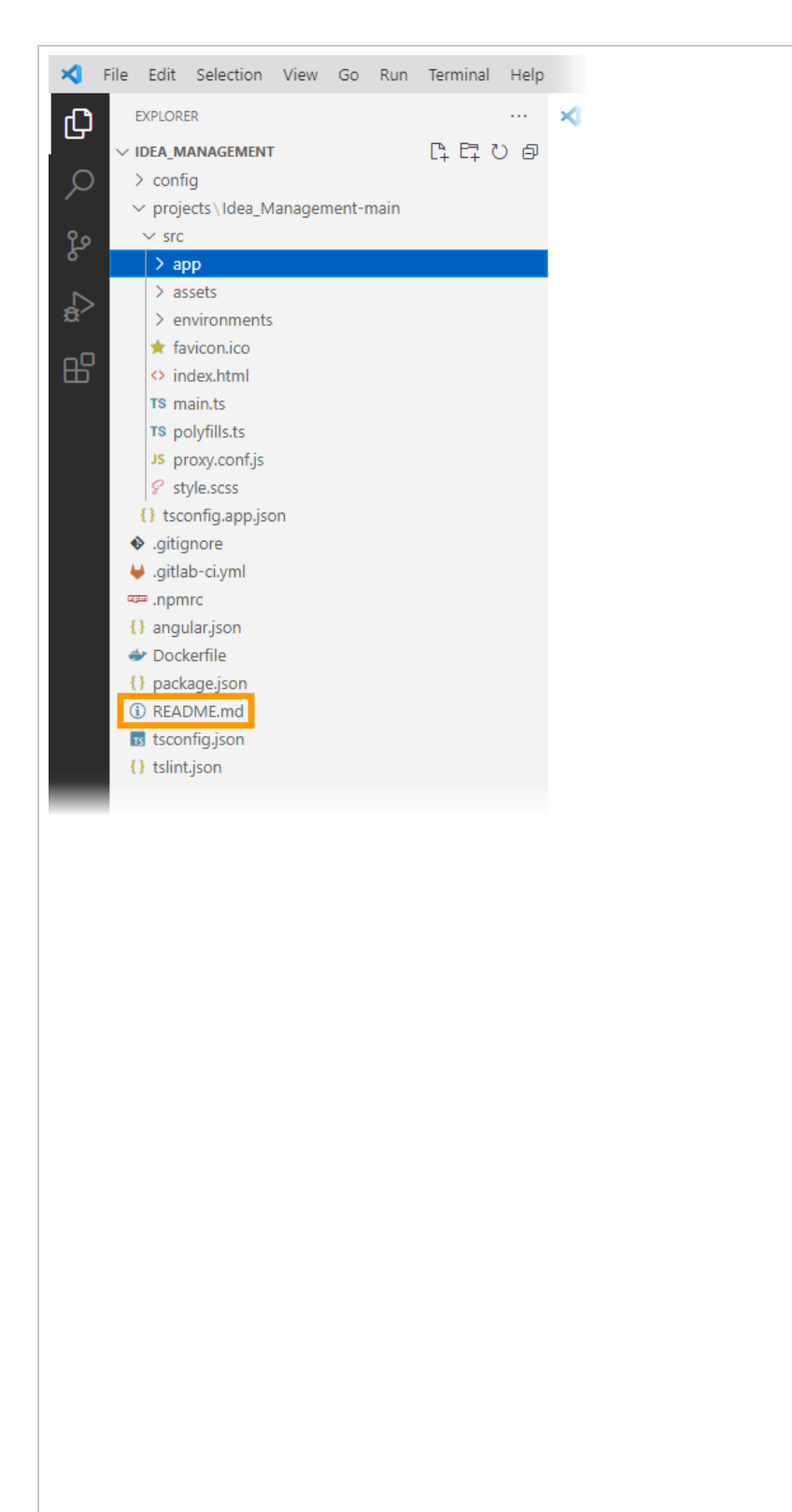

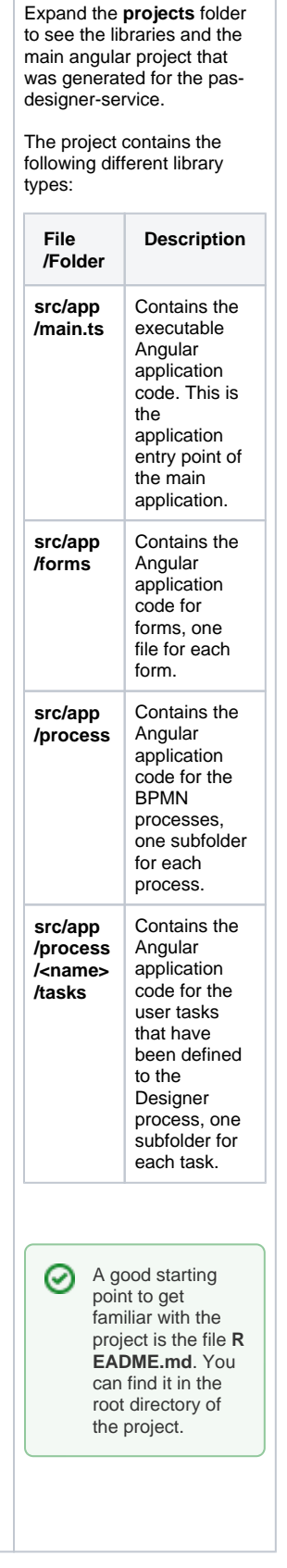

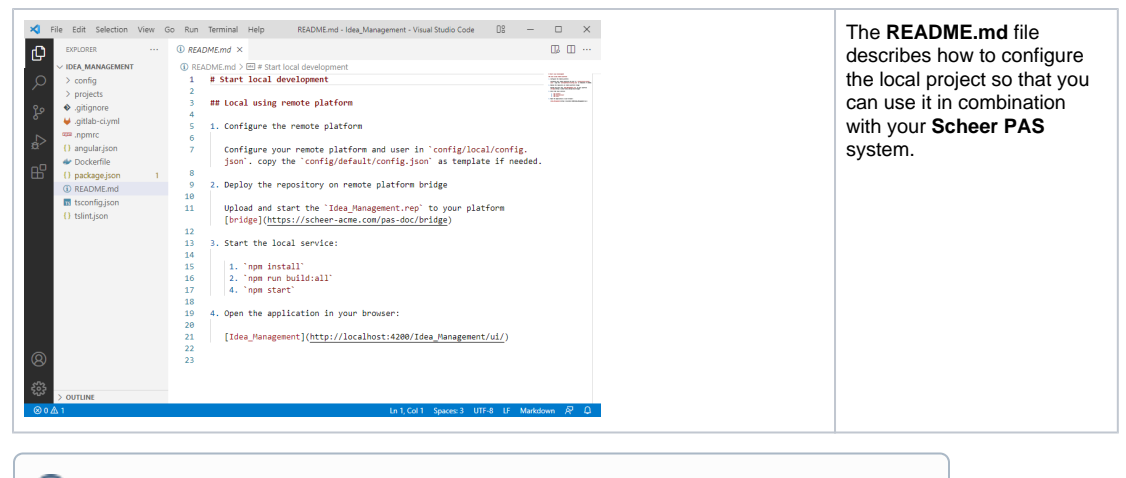

The **@pas** modules are provided by our internal registry and are available for the generated applications.

Once you have your changes applied, you can built and start the Angular application using the following command:

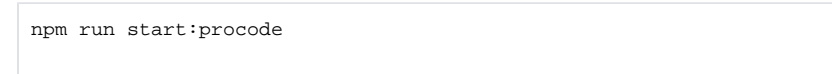

# <span id="page-5-0"></span>Updating the Service

O)

Once you have applied your changes to the Angular applications, you can merge the changed application back into the xUML service, and deploy the service to the integration component (Bridge) of the PAS platform.

When you build the application as described above, a **dist** directory is compiled to the project folder. This folder needs to be copied into the xUML service repository.

1. Switch to the Designer and export the repository of the Designer service. To do so, select option **Service** from menu section **Export > Compiled** of the **Controls** panel.

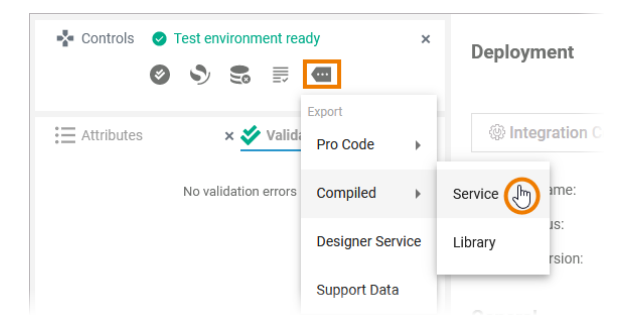

- 2. Unzip the exported repository.
- 3. The repository contains a folder **htdocs**. Replace the contents of this folder with the contents of the **dist** folder of your Angular project.
- 4. Zip the repository back to its old name.
- 5. Click **Open Administration** ( ) from the **[Deployment Controls](https://doc.scheer-pas.com/display/DESIGNER/Using+the+Deployment+Controls)** to switch to the management UI of your deployment target where you can deploy the service repository:
	- a. **Container deployment:** How to deploy a containerized xUML service is described on [Working With the Deployment Wizard](https://doc.scheer-pas.com/display/ADMIN/Working+With+the+Deployment+Wizard).
	- b. **Integration (Bridge) deployment:** How to deploy an xUML service is described on [De](https://doc.scheer-pas.com/display/BRIDGE/Deployment+of+xUML+Services) [ployment of xUML Services.](https://doc.scheer-pas.com/display/BRIDGE/Deployment+of+xUML+Services)
	- c. **Local deployment:** You can also deploy the service locally using

npm run build:all